# **Calling Class Operations**

Operations can be defined on classes and they are implemented by an activity. That activity needs to be assigned to the operation.

Operations can be called by a **call operation** or within **action script**.

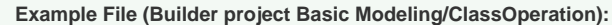

<your example path>\Basic Modeling\ClassOperation\uml\callClassOperations.xml

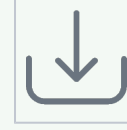

## <span id="page-0-0"></span>Call Operation Action

A class operation can be called by a call operation action in two ways:

- $\bullet$ **The class operation is static.**
- The operation can be called without instantiating the class.
- **The class operation is not static.**
- A local instance of the class has to be created and the operations is called on that instance.

### <span id="page-0-1"></span>Static Call Operation Action

This example shows how to call a static class operation by call operation action.

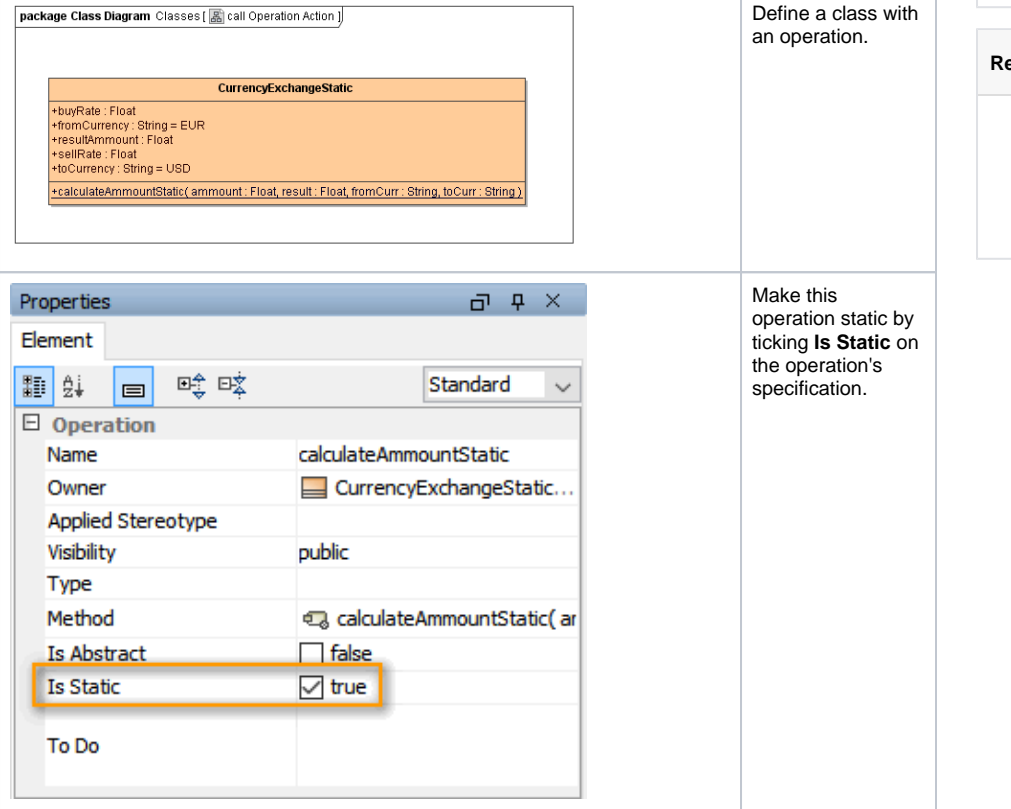

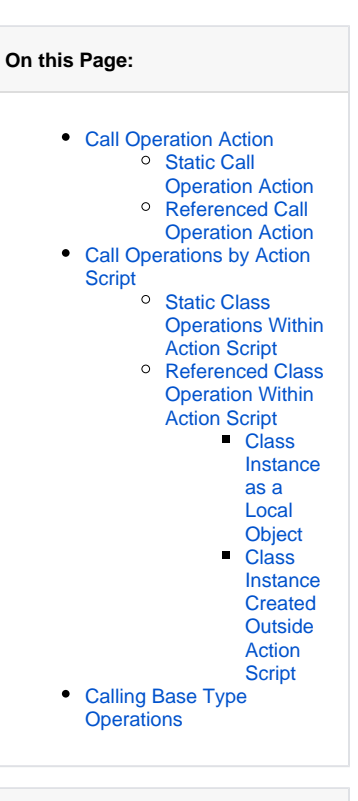

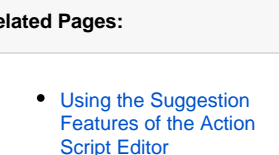

[Local Variables](https://doc.scheer-pas.com/display/BRIDGE/Local+Variables)

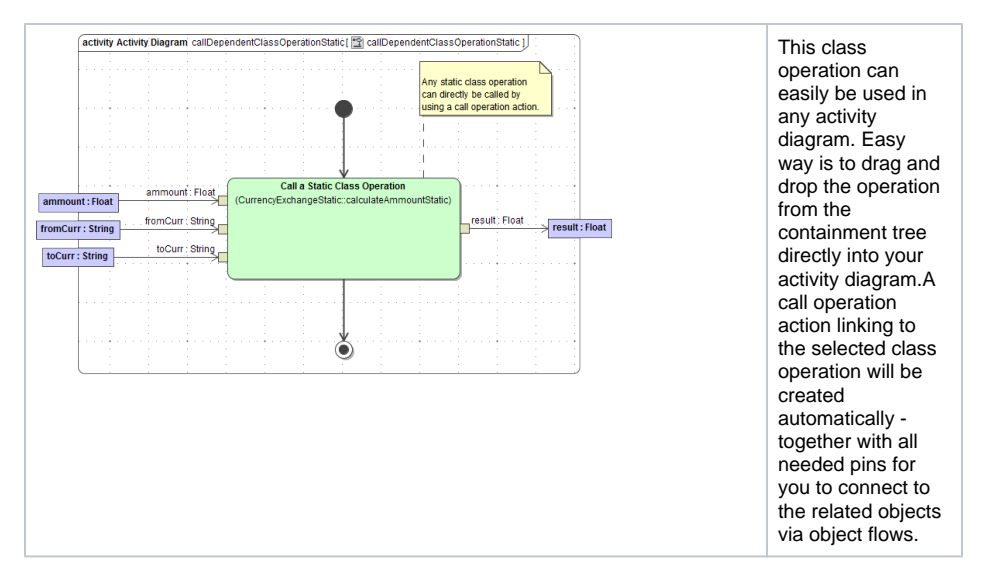

All static class operations can be called by call operation action without needing to create an instance of the class.

**Important to know:** With static operations, no attributes of the class itself can be accessed within a class operation. Any self context does not exist because no instance of the class is referenced.

#### Referenced Call Operation Action

<span id="page-1-0"></span>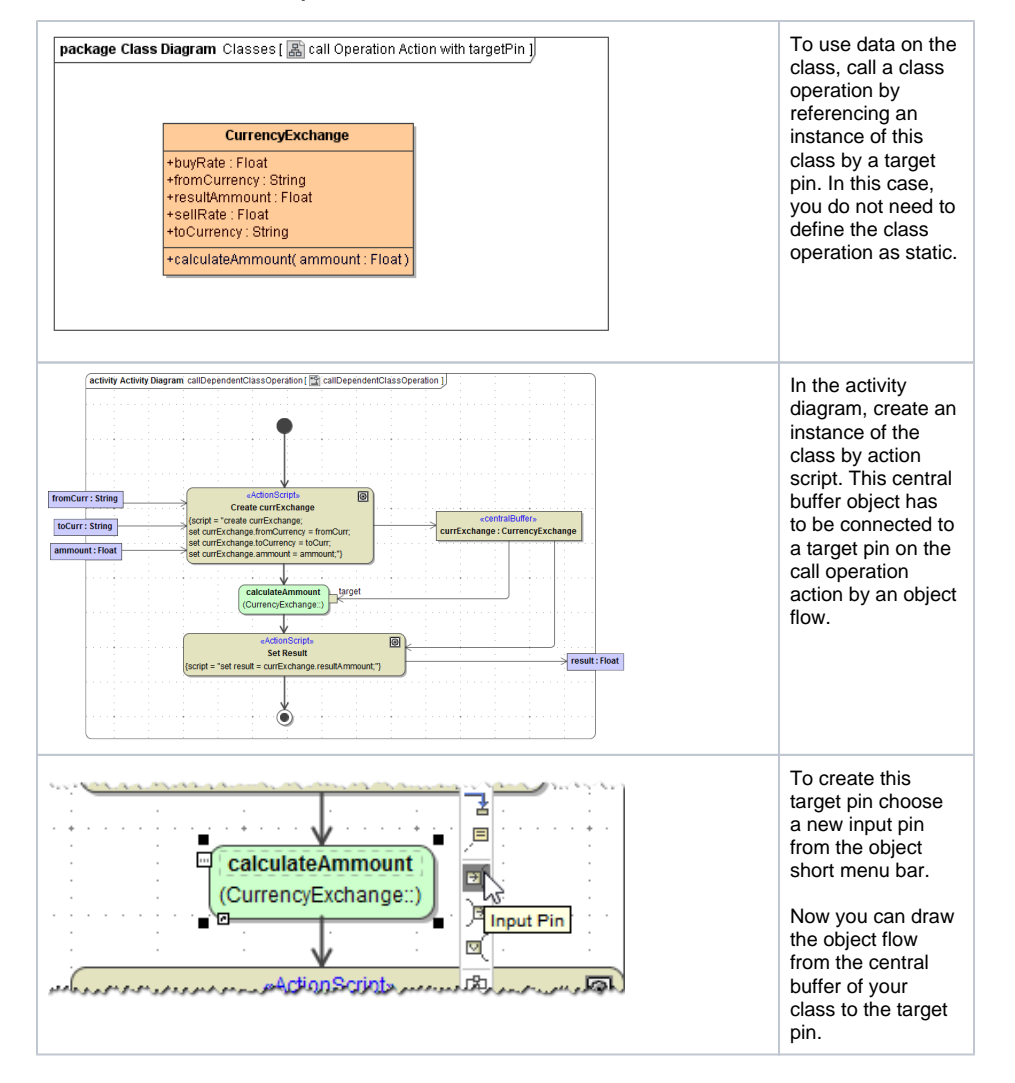

These are the two easy ways to directly call a class operation within your activity diagram.

### Call Operations by Action Script

<span id="page-2-0"></span>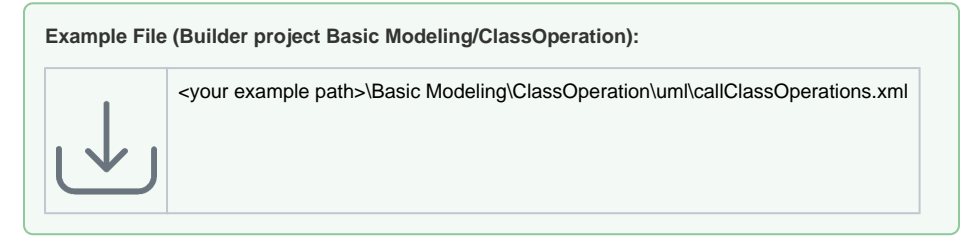

You can easily use self defined technical functions directly from your action script by implementing them as a class operation. Calling these class operations in action script is possible in two different ways:

- Either call a static class operation or ...
- call a class operation of a referenced class object.

In both cases, the class containing the operation you want to call has to be made available to action script usage via a <<use>> dependency.

The effect of the <<use>> dependency relates to the package structure of the Builder project:

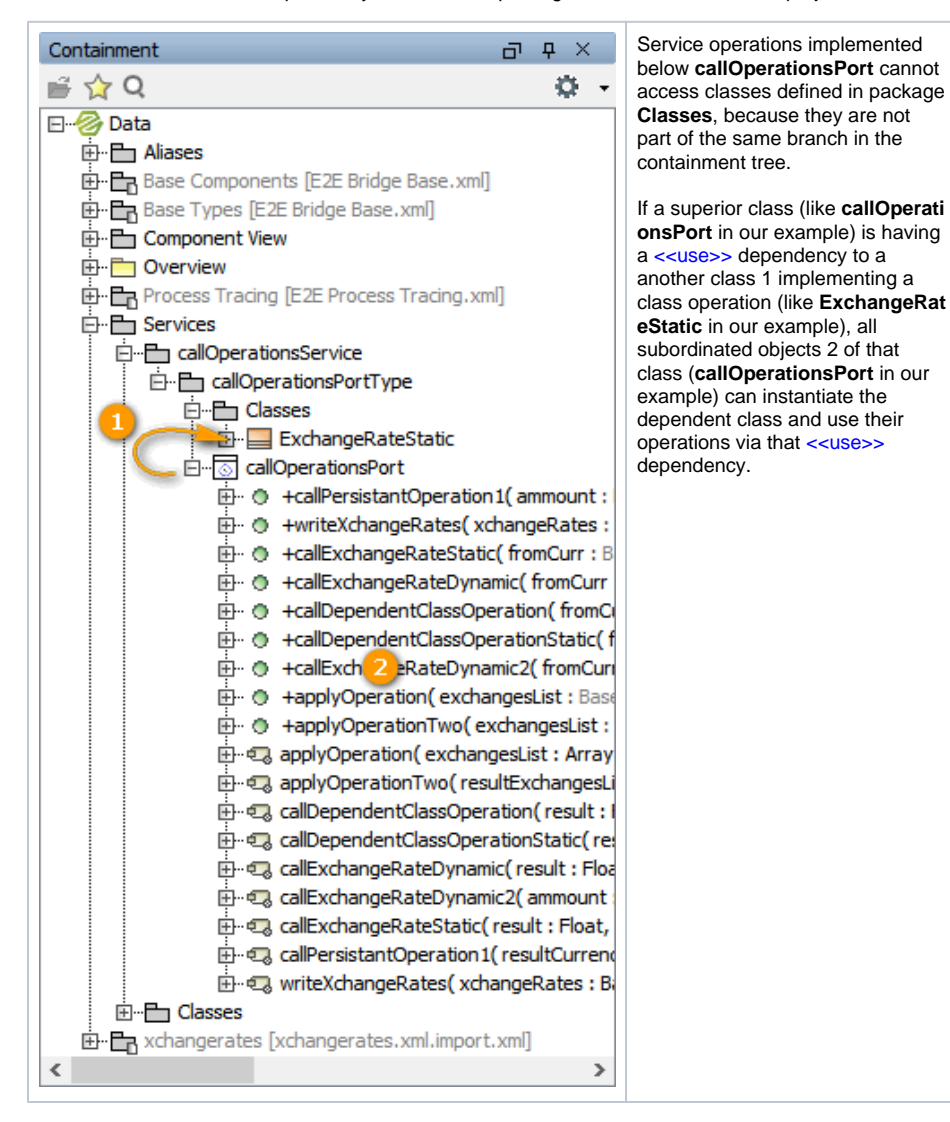

The example below shows how to make class **ExchangeRateStatic** and operation **getXchangeRateStat ic** available for all other subordinated action scripts of the <<E2ESOAPPortType>> **callOperationsPort** by drawing a <<use>> dependency from the port type class to the implementing class.

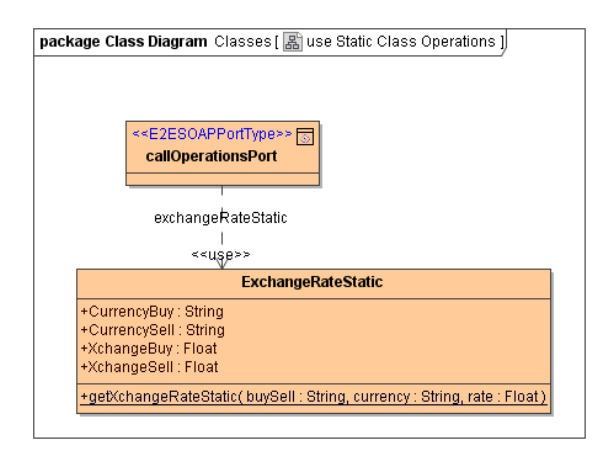

Give the <<use>> dependency a name, like exchangeRateStatic in our example. Via this name the class and its operations can be accessed within action script.

#### <span id="page-3-0"></span>Static Class Operations Within Action Script

Static class operations have to be made available to action script via a <<use>> dependency as mentioned [above](#page-2-0).

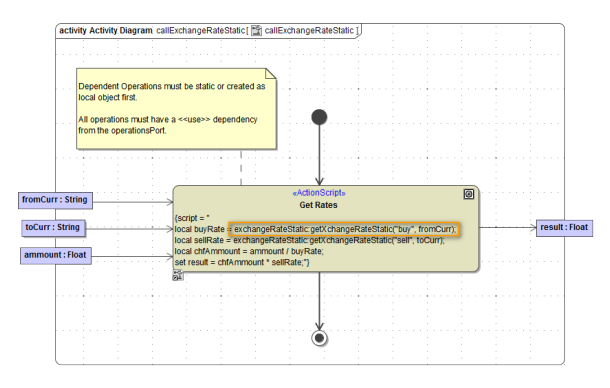

Type in the name of the <<use>> dependency or select it out of the selection offered by the Action Script Editor. With a colon you can select the available operations on the referenced class. Any parameters are given within the brackets. So finally an operation call should look like:

```
exchangeRateStatic:getXchangeRateStatic("buy", fromCurr);
```
Be aware that all the referenced parameters are available as parameters or central buffers associated to the action script or available as [local variables.](https://doc.scheer-pas.com/display/BRIDGE/Local+Variables)

If you want to call a static operations of the current class, you can use keyword **self** to identify the operation. For example:

self:myStaticOperation()

#### <span id="page-3-1"></span>Referenced Class Operation Within Action Script

To create an object of a class within action script, this class has to be made available to action script via a <<use>> dependency as mentioned [above.](#page-2-0)

If the operation is not static, an instance of the class has to be created before calling the operation. This can be done in two ways:

- by creating a local object within the action script
- $\bullet$ by creating an instance of the class outside the action script and then referencing it via an object flow

In fact, when no <<use>> dependency has been created yet, MagicDraw will suggested to create one for you:

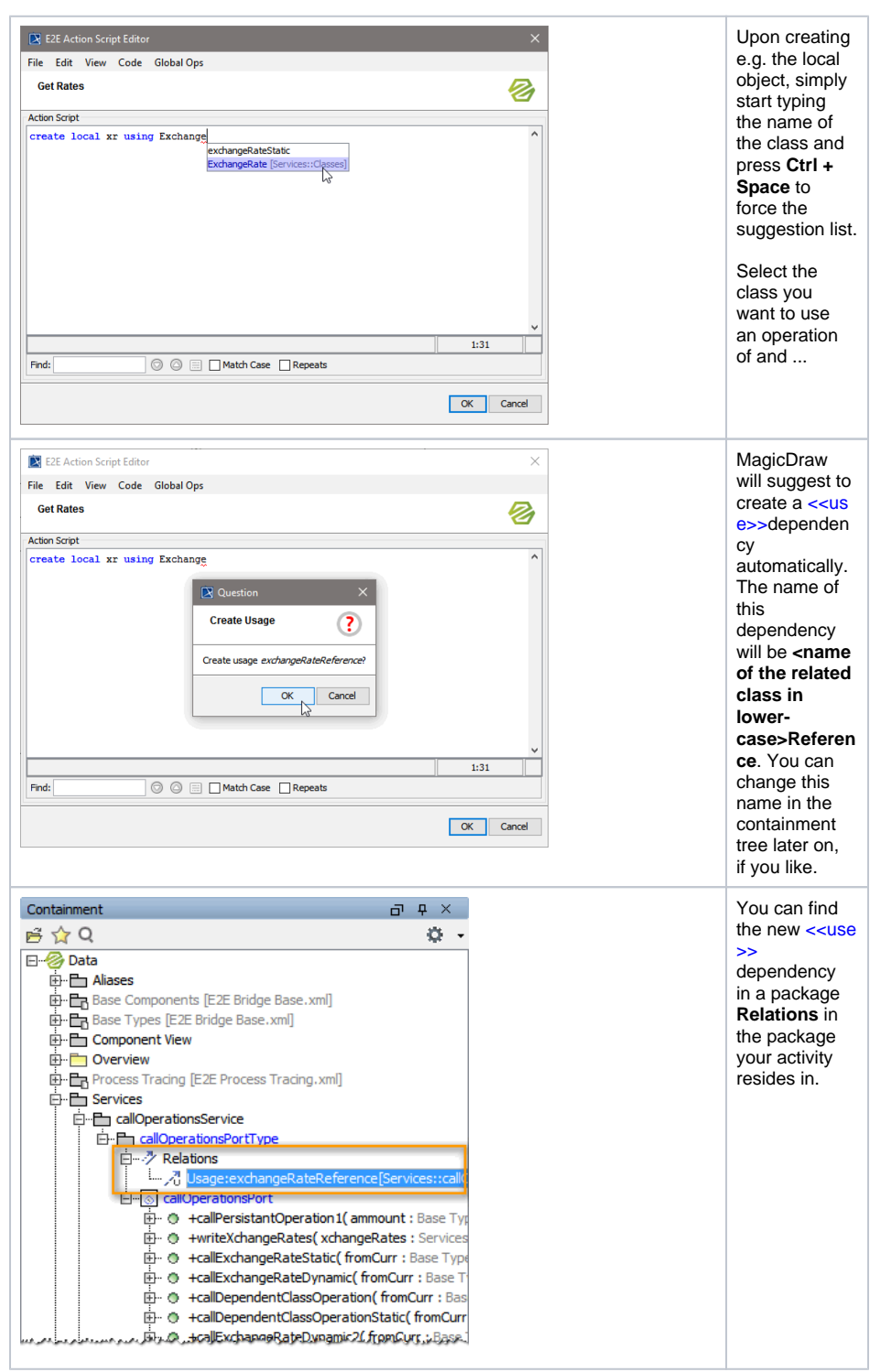

#### <span id="page-4-0"></span>**Class Instance as a Local Object**

Figure: Call reference class operation on local object

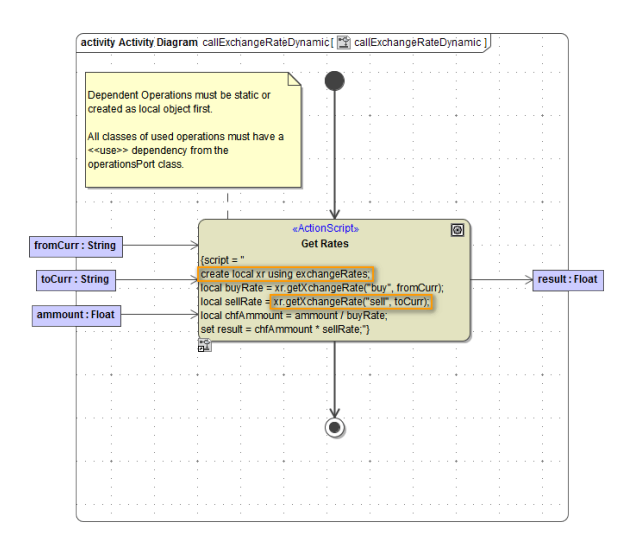

#### First, a local instance of the class has to be created:

create local xr using exchangeRates;

Syntax: **create local** <objectName> using <nameOfUseDependency>

The local object now is available within the action script and also shown in the suggestion list of available objects.

To call an operation the statement looks like:

<name of the referenced object>.<operation name>(Parameter, anotherParameter);

```
set response = xr.getXchangeRate("sell", toCurr);
```
#### <span id="page-5-0"></span>**Class Instance Created Outside Action Script**

In case an instance of the object is created outside the action script, it can be referenced by an object flow into the action script. Then the operation is available the same way like referenced by a local object.

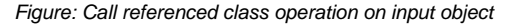

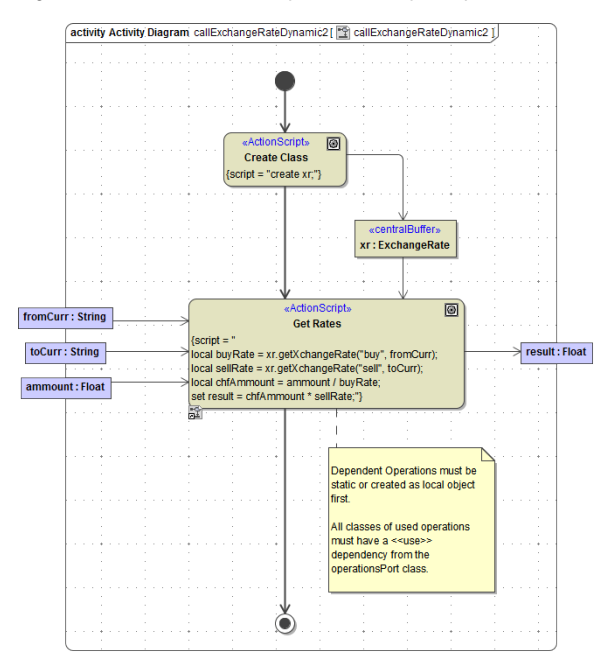

<span id="page-5-1"></span>Beside calling a class operation it is also possible to use class operations in context of **apply**, **reduce** or **s elect each from**. For additional information see example **callClassOperation**.

### Calling Base Type Operations

All of the above also refers to **Base Type** operations. The xUML **Base Types** are implemented to the Builder/xUML Runtime as classes with related operations.

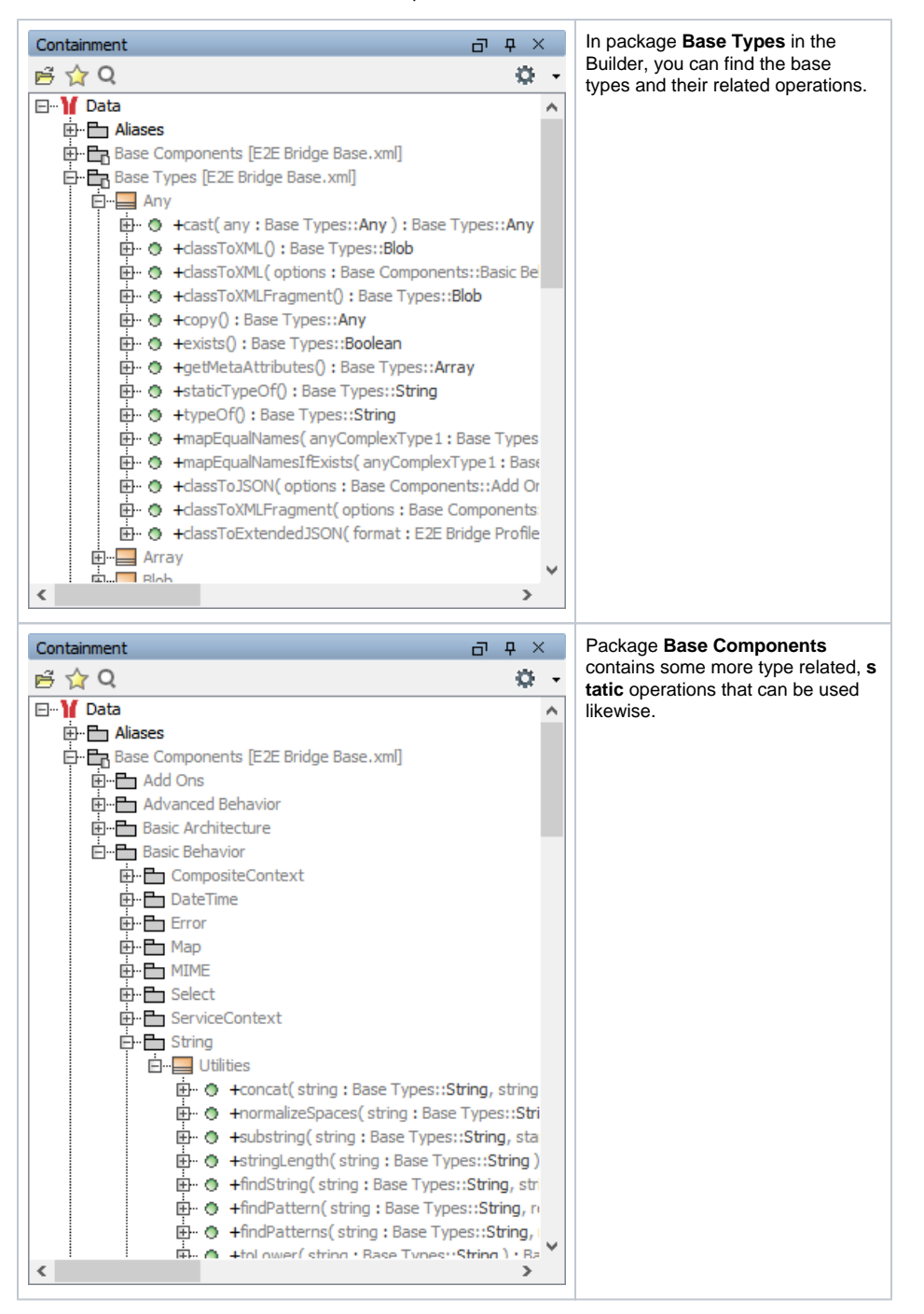

You can add operations that are defined on base types or on base type utilities to an activity diagram like any other class operation.

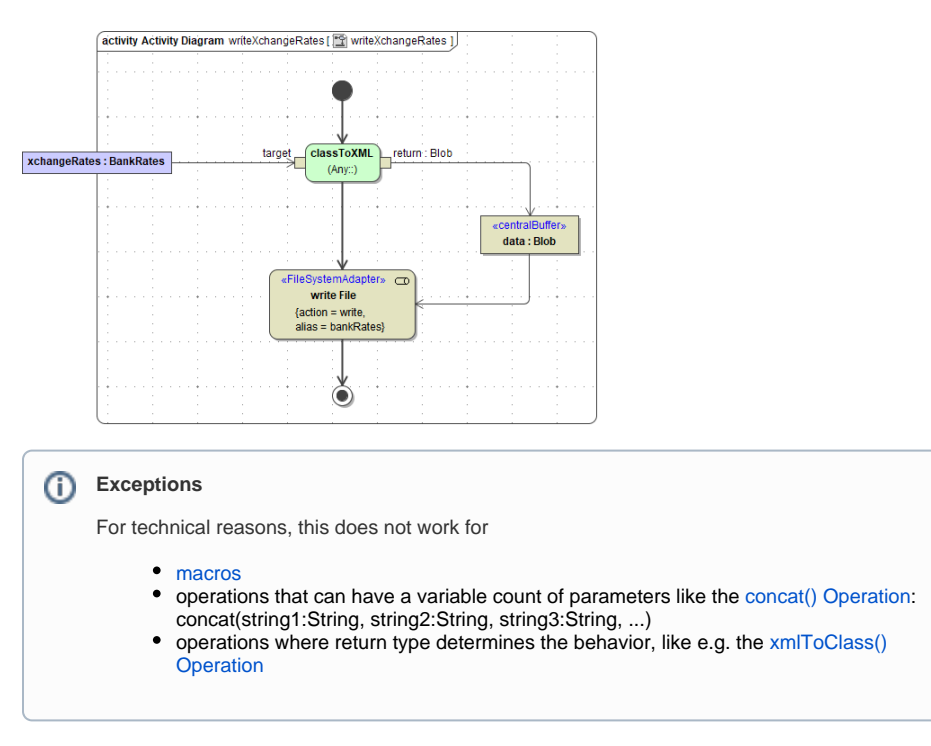

In most cases, however, you will use such operations in [action script](https://doc.scheer-pas.com/display/BRIDGE/EAL).